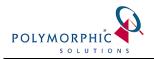

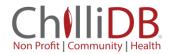

## **Configuring ChilliDB for Paypal Integration**

## Introduction

ChilliDB and its family of products utilise payment gateways like PayPal for processing payments in modules such as Membership.

This guide will help you integrate your payment gateway with ChilliDB.

## Integrating PayPal

There are two areas of configuration which need to occur to integrate PayPal.

- 1. Obtain your PayPal credentials (a Client Id and Client Secret), through the Developer section of PayPal
- 2. Configure your ChilliDB to use your PayPal credentials

## Steps

1. Log into the PayPal system – <u>www.paypal.com</u> – and scroll down to the bottom of the page and select the Developer Site link.

| P Summary Balance Activity Reports                                                                                        | Tools ∨ More ∨                                                                                                    | 🗘 🐯 Profile Log out                                                                |
|----------------------------------------------------------------------------------------------------|----------------------------------------------------------------------------------------------------|------------------------------------------------------------------------------------|
| Invoicing More >                                                                                                    |                                                                                                    |                                                                                    |
| Create and send custom invoices. Your<br>customers can pay you online using their cards<br>or PayPal account.             |                                                                                                    |                                                                                    |
| Create invoice                                                                                                    |                                                                                                    |                                                                                    |
| Get the app designed for businesses                                                                                       |                                                                                                    |                                                                                    |
|                                                                                                    |                                                                                                    |                                                                                    |
| Stay on top of your payments, invoices,<br>transactions, customers and sales insights, all<br>in the PayPal Business App. |                                                                                                    |                                                                                    |
| App Store Google Play                                                                                                    |                                                                                                    |                                                                                    |
| Help & Contact Fees Security<br>About Developers Partners                                                                 |                                                                                                    | Copyright & 1999 - 2018 PayPal. All rights reserved. Privacy: Legal Policy updates |
| Consumer advisory- PayPal Pte.                                                                                            | td., the holder of PayPal's stored value facility, does not require the approval of<br>Users are advised to read the <b>terms and conditions</b> carefully. | f the Monetary Authority of Singapore.                                             |

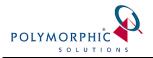

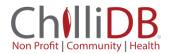

2. Select the Dashboard option from the Developer section of PayPal

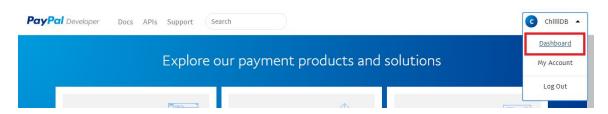

3. Scroll down until you find the create app button and create an App. Apps allow you to segregate your payments when integrating a number of systems.

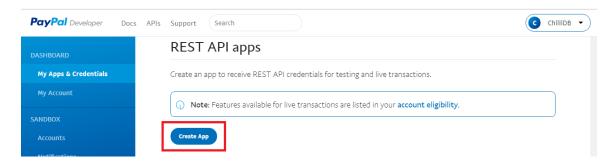

4. Give your App a name, such as ChilliDB. Fill out the rest of the page's fields and select the **Create app** button.

| PayPal Developer Docs | APIs Support Search ChilliDB -                                                                                 | ) |
|-----------------------|----------------------------------------------------------------------------------------------------|---|
| DASHBOARD             | Create New App                                                                                                 |   |
| My Apps & Credentials |                                                                                                    |   |
| My Account            | Create an app to receive REST API credentials for testing and live transactions.                               |   |
| SANDBOX               | Application Details                                                                                            |   |
| Accounts              |                                                                                                    |   |
| Notifications         | App Name                                                                                                    |   |
| API Calls             | ChilliDB                                                                                                    |   |
| IPN Simulator         | Sandbox developer account                                                                                      |   |
| Webhooks Events       | chillidb-facilitator@gmail.com (US)                                                                            |   |
| моск                  | As a reminder, all apps created under your account should be related to your business and the type of business |   |
| Webhooks Simulator    | it conducts.                                                                                                   |   |
| Credit Card Generator | By clicking the button below, you agree to <b>PayPal Developer Agreement</b> 🕜.                                |   |
| Negative Testing      | Create App                                                                                                    |   |
| LIVE                  |                                                                                                    |   |
|                       |                                                                                                    | 1 |

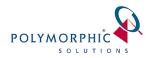

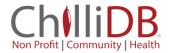

5. Once your App has been created, find your **Live credentials** by clicking the **Live** button.

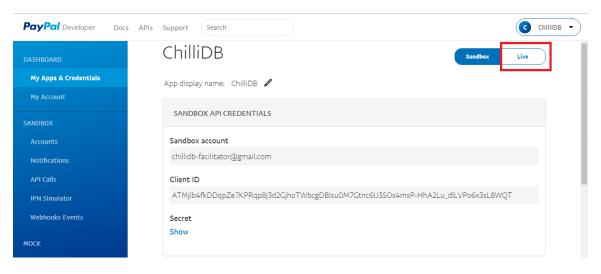

6. In the Live credentials section, you can see two pieces of information which you need to take note of - **Client ID** and **Secret.** 

| PayPal Developer Docs | APIs Support Search                                                                                                    | ChilliDB |  |
|-----------------------|----------------------------------------------------------------------------------------------------|----------|--|
| DASHBOARD             | ChilliDB Sandbox Live                                                                                                    |          |  |
| My Apps & Credentials |                                                                                                    |          |  |
| My Account            | App display name: ChilliDB 🖉                                                                                                    |          |  |
| SANDBOX               | LIVE API CREDENTIALS                                                                                                    |          |  |
| Accounts              |                                                                                                    |          |  |
| Notifications         |                                                                                                    |          |  |
| API Calls             | Note that not all features are available for live transactions. Features available for live transactions are listed in<br>your <b>account eligibility</b> . |          |  |
| IPN Simulator         |                                                                                                    |          |  |
| Webhooks Events       | PayPal account:                                                                                                    |          |  |
|                       | chillidb@gmail.com                                                                                                    |          |  |
| моск                  | Client ID:                                                                                                    |          |  |
| Webhooks Simulator    | AQ-kTnbGydlir104la7F36XRb200l2TM6fAptJRiWRw76RbulXblV-b2KYiT6Ae1iPwmFy7jf36gY3sF                                                                            |          |  |
| Credit Card Generator | Secret:                                                                                                    |          |  |
| Negative Testing      | Secret:<br>Hide                                                                                                    |          |  |
| LIVE                  |                                                                                                    |          |  |
| API Calls             | Note: There can only be a maximum of two client-secrets. These client-secrets can either be in "Enabled"<br>status or "Disabled" status.                    |          |  |
|                       |                                                                                                    |          |  |
| Webhooks Events       | Created Secret Status Action                                                                                                    |          |  |
|                       | Sep 27, EMqVoqJvg5_uqwNk_KtE9NF05gXX4LnsFSp3g1Ud5niz5v4jgAHDI4mZqvZxH Enabled   2018 WCB4_nXDCNJq6o7V5eb                                                    |          |  |

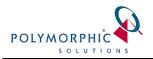

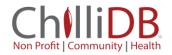

7. Log into ChilliDB and navigate to the **System** menu > **System Management** > **Manage** 

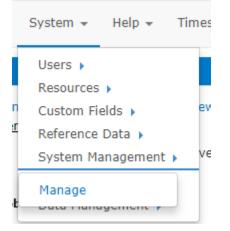

8. Select the Manage Payment Gateways icon

| System Management                                                                      |                                                                                                    | Help |
|----------------------------------------------------------------------------------------|----------------------------------------------------------------------------------------------------|------|
|                                                                                        |                                                                                                    |      |
| Manage System Configuration<br>Review and Manage your ChilliDB Configuration settings. | Display/Maintain Holidays<br>You can view and manage your Holiday settings from here.                               |      |
| Visplay Licensing Details<br>You can review your licensing details here.               | Manage ChilliDB Web Controls<br>Configure how the ChilliDB Web Controls integrate with your ChilliDB system here.   | _    |
| Manage Password Policy<br>You can review password policies here.                       | Manage Payment Gateways<br>Configure your payment gateways used by ChilliDB and ChilliDB Web Controls from<br>here. | ı    |
| Manage ChilliDB SMS<br>Review your SMS usage and opt in and out of ChilliDB SMS.       | Manage ChilliDB Optional Features<br>You can review and manage your ChilliDB optional features here.                | -    |

9. Enter your **Client ID** and **Secret** which you obtained from PayPal and select **Save** to save your settings.

| Manage Payment Ga | teways | Help        |
|-------------------|--------|-------------|
| Payment Gateway:  | Paypal |             |
| Client Id:        |        |             |
| Client Secret:    |        |             |
|                   |        | Save Cancel |
|                   |        |             |